Android pie easter egg download

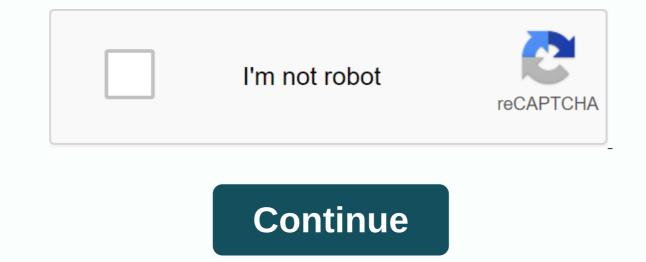

With each new Android update, the hidden features are hidden beneath the surface. Google hides these options to prevent unnecessary tweaking by average users, leaving them in place for energy users to discover. These secrets range from silly to really useful, with the latest opening new ways to manage your phone. All these hidden features are currently still available in the first version of Android 9.0 Pie. Whether Google decides to remove them in later updates is still up in the air, but we expect those features and impress your friends and family. Don't Miss: 44 Cool New Features & amp; Changes in Android 9.0 Pie New in Android 9.0 Pie is a secret menu option called Feature Flags. Similar to Chrome's secret options (called in a similar way), feature flags let you modify specific design options in Android Oreo versions for those who don't like changes. See the tutorial to learn how to unlock this feature. UI Tuner system has a secret menu on Android from 6.0 Marshmallow. While more of its functions move to other areas, it is still one of the only ways in which you can modify the status bar without rooting your device. However, unlike the previous version of Android, System UI Tuner on Android Pie requires a different method to unlock. To learn how to unlock it, see the step-by-step guide. Android has been known to house an Easter egg with every os update. Usually, it requires several touches of the version number on the About Phone page, which will reveal some movement or game related to the dessert version os is its name. While Android Pie's Easter egg is a boring P symbol, a popular old Easter egg is still included: The Flappy Bird clone known as Flappy Droid is now hidden elsewhere. The game was first introduced in 5.0 Lollipop and included a different environment from the popular game with giant lollipops, such as obstacles you try to avoid. With Android 6.0 Marshmallow, the game was updated to reflect the new dessert with giant marshmallows instead of lollipops. The Marshmallow version of this game has been hidden in several newer versions of Android, with the pie no exception. See our guide on how to unlock this A neat hidden feature on Android 9.0 Pie is a new way to get to the Watch app quickly. While vou're on the Ouick Settings menu (whether fully revealed or partially), if you press the time in the top left, you can start the Watch apps installed on your phone, you can choose which one you want to start. Similar to the latest hidden mode, Pie also introduced a new way to get into the battery menu from any screen quickly. With Fast Setup Disclosure (either fully or partially), selecting the battery icon you can quickly switch to the battery menu. Nothing incredible, but still pretty neat. What do you think about the hidden features of Android 9.0 Pie? Did you find anything we missed? Let us know in the comments section below. Don't miss: Always updated list of phones that will get Android Pie Keep your connection secure without a monthly bill. Get a lifetime subscription to VPN Unlimited for all your devices with a one-time purchase from the new Gadget Hacks Store, and watch Hulu or Netflix without regional restrictions. Buy Now (80% off) > cover image and screenshots from Jon Knight/Device Hacks There are a ton of small nods to Android OS to consumers and the developer community. One of the longest-running gags is the venerable Android Easter egg. What is an Android Easter egg? Simply put, it's a hidden feature in the Android Operating System that you can access by performing specific steps in the settings menu. There's been a lot over the years, from interactive images to simple games. Here's a quick list of every Android Easter egg and how to access each one. We will continue to update as Google adds new ones! Before you start with the list, you can actually basically live all the Easter eggs yourself with this Android Easter Egg app in the Google Play Store. It has almost perfect representations from Android 2.3 Gingerbread all the way up to Android 2.3 Gingerbread all the way up to And story says that Android frame team leader Diane Hackborn was friends with an artist named Jack Larson. Larson did Zombie portraits (as you do), and Hackborn thought it would be fun to hide one inside Android. When you can activate the Easter egg, there is a toast message to let you know that the art is by Jack Larsen, so you know who to blame. It's creepy, it's beautiful, and it was the first Android Easter egg. How to access Android 2.3 Easter Egg Gingerbread: Navigate to the settings > on the phone, and then tap multiple times in the Android Version box until the Easter egg appears. Android 3.0 Honeycomb was the transition of Android to its Holo UI, a very dark UI with neon blue tones. The bugdroid logo reflected this shift with a darker design and neon blue tones just like the UI and inspired by the film Tron: Legacy. It was also transformed into a bee shape in honor of the honeycomb name. The Easter egg takes place over the your home screen so the background can be different. Launched on February 11, 2011 on the Motorola Xoom tablet, one of the few devices to ever run the operating system. How to access Android 3.0 Easter Egg Honeycomb: Navigate to the settings > on the phone, and then press multiple times in the Android Version box until the Easter egg appears. To REZZZZZZ... you should see the toast message shortly after activation. Android 4.0 Ice Cream Sandwich The first part of the Easter egg sandwich for a body. The second part featured a bunch of these bugdroids flying across the screen in the style of the popular Nyan Cat meme, but with bugdroid ice cream sandwiches instead of cat Pop Tart. Android lce Cream Sandwich was the world's official introduction to the Holo UI that only a few saw in Honeycomb closed. Android 4.0 Ice Cream Sandwich was also the first real multi-stage Easter egg on Android. Not every version had two stages, but several of them would go ahead. How to access Android 4.0 Ice Cream Easter Egg Sandwich: Navigate to the settings > on the phone, and then tap multiple times in the Android Version box until the Easter egg appears. Great pressure on the retro bugdroid several times (grows every time you do this) to see the second stage. Android 4.1-4.3 Jelly Bean Jelly Bean jelly graphic that attacks over your wallpaper. Pressing the bean jelly adds a cute little smiling face. By pressing and holding the jelly, you start the small mini game. There is no way to win the mini-game and it has no real point. However, you can press and interact with the floating jelly beans by slinging them around on the screen. This was also the first Android Version box. The bean-flinger game was really a daydream, which made sense because Jelly Bean was the first with the feature. This was remarkable for a few reasons. It doesn't really include bugdroid even though the Google statue for Android Jelly Bean did. It also had way more interactive elements and this is a trend we see in newer versions of Android Jelly Bean did. It also had way more interactive elements and this is a trend we see in newer versions of Android Jelly Bean did. It also had way more interactive elements and this is a trend we see in newer versions of Android Jelly Bean did. It also had way more interactive elements and this is and then press multiple times in the Android Version box until the Easter egg appears. Press the jelly bean that pops up to reveal the siniling face. Finally, press and hold the bean jelly (this may take a few attempts) to start the interactive bean jelly (this may take a few attempts) to start the interactive bean jelly (this may take a few attempts) to start the interactive bean jelly mini-game. Android 4.4 KitKatThe Android KitKat Easter Egg was the first three-stage Easter egg of Android. It starts pretty vague with a K logo you can turn around. The second stage is a red screen with the Android logo. Finally, press and hold and press this several times for a tile screen. The K logo seems to be the only interactive element, while the red KitKat logo screen is just enough. You can obviously interact with the tile menu, but it's much more fun to let it move on its own. Google has obviously had quite a bit of fun with it and is one of the best examples of Android Easter eggs in their prime. How to access 4.4 KitKat Easter egg appears. To get to the second part, press and fill the K logo multiple times until the red Android logo screen appears. Finally, press and hold the red screen appears with a set of tiles. Android 5.0 LollipopWe quite liked Easter Egg Lollipop because it was actually a game. The original Easter egg is quite mundane, but the colors change when you simply tap into it. The second part is where the real fun begins though as Google added a playable game. The game is an ode to Flappy Bird, an incredibly viral mobile game that was surprisingly difficult. The developer made too much money away from it, but eventually closed the game because his popularity was causing all sorts of problems. Still, this was a smart ode and it's really a fun (and family friendly) arcade game. How to access Android 5.0 Lollipop logo until the Lollipop logo appears. Press and hold on the head of the Lollipop logo until the Flappy Bird style game appears. Marshmallow Android Easter egg was almost the same as Android Lollipop in terms of graphics, concept, and even the second level mini-game. The only notable difference was that he had to avoid marshmallows in sticks instead of lollipops and use a vector M graphic instead of a lollipop for the main Easter egg. The really cool part, though, was that your friends could participate. Pressing the same time. He allowed up to six players in total. If you thought Flappy Bird was hard, try playing with multiple people who tap the same time. He same time. How to access Android 6.0 Marshmallow Easter Egg: Go to Settings > on the phone, and then tap multiple times in the Android Version box until the Marshmallow logo appears. Long press the logo to start the game Flappy Bird once again. Android 7.0 NougatAndroid Nougat had one of the most intricate Easter eggs to date. The N logo was pretty easy to find. However, the cat mini-game collection unlocked only once you added the tile to your Quick Settings. It is basically a cat collect it and then refill the food plate from the fast fact Settings. Fun, the developer preview version of the operating system had the graphic N with the Namey McNameyface written on it as an ode to the hilarious Boaty McBoatface meme that emerged after the British government ran a naming contest for its new polar research ship. The Easter Egg game is a riff on the popular game Neko Atsume. There are hundreds of cats to collect and and Can play the game forever. One Reddit user found that there are potentially billions of cats although most of them are not visually distinguishable from each other. Even if you magically picked it all up, the game will continue to send more cats, so you literally can't finish it. The game eventually spun off into its own thing on the Google Play Store. How to access android 7.0 Nougat Easter egg: Navigate to the settings > on the phone, and then press the logo several times until a small cat appears and disappears (your phone will vibrate as well). From here, return to the home screen, open Quick Settings, press the edit button, and then move ???? Android Easter Egg in the Quick Settings menu. Tap the icon to start the Android 8.0 Oreo We are back to the usual Easter egg style on Android 8 Oreo. The logo was a real Oreo cookie from Oreo and Google partnered on the Android name that year. This was also google's latest version name that included product placement, but came out in style with the titular Oreo cookie as the first part of the Easter eqg. The second part was a little weird and out of nowhere. It's just an octopus that's cold on the screen. You can drag it around the screen from its head and cause it to stretch out in silly ways. You can also resize by tapping the phone in horizontal mode. We have no idea what was done by Oreoctopus. How to access Android 8.0 Oreo Easter egg: Navigate to the settings & gt; on the phone, and then press multiple times in the Android Version box until the Oreo logo appears. You can press and hold the Oreo logo to unlock the second Easter egg, an octopus. Android 9.0 Pie This was a slight departure from the usual methods. Android 9 Pie introduced a second box with an Android version number box. Don't travel up long as Easter egg fans, though. In any case, the P logo is surrounded by a colorful background. You can change colors with a single tap and move the rings by tapping and scanning. Pressing the logo long (this can take a lot of effort) takes you to the second tier of the brush plus an eyedropper tool. There's nothing else there. You can plan some things and have a little fun. Interestingly, the application pretends to be a pressure sensitivity with the surface you cover, as most smartphones do not have pressure-sensitive displays. A neat little trick from Google! Fun fact, the draft section of the Easter egg was not available on all devices. How to access Android 9.0 Easter Egg Pie:Go to Settings > About Phone, and then tap multiple times in the Android Version box. Starting from Android Pie, a box pops up and you need to click on the Android Version box a bunch of times until the design app appears. Android 10 was a huge departure from previous versions of Android. There was no dessert name, although Queens Cake would be the name according to David Burke in an episode of All About Android. The Easter egg also changes to dark mode. Checking the logo is rather easy. You can press twice, and then hold to rotate the 1 part of the logo. Then match along with the 0 part of the logo to form a O, a game on Android 10 is Android 0 in terms of letter names. You know you did it right when the gray and white stripes start to move. The picross (aka Nonogram) puzzle game is something we had to Google Search when we first found it. You can basically fill the boxes (by clicking on them) according to the border instructions. The finished product must be an image. How to access Android 10 Easter Egg: Navigate to settings > on the phone, tap Android Build Number multiple times. The Android 10 logo appears. Arrange the 10 in a Q and press around a bunch of times until the nongrammatic mini-game section pops up. Android 11Th was a little more than expected, but the Easter egg android 11 fell with Android 11 beta in mid-2020. The Easter egg is a small dial that you activate yourself. If you go far enough, you can turn it up to 11, an ode to Android 11 without a doubt. Also, when you do, a cat emoji appears as a toast message at the bottom of the screen. The cat emoji toast message also means you unlocked the Android 11 mini game. It's a little complicated to go to work. Press and hold the power button to see the new power menu. There should be a section called Cat Controls. The controls allow you to feed your cat by filling the empty food bowl, water by filling a water bubbler, and a toy to attract the cat. Each control is a mini tutorial on how to intelligently control home stuff from the new power menu. Fun note, if you fill the bowl full of food, it will attract new cats, just like the game Neko Atsume from Android 7.0 Nougat, complete with notifications and everything. How to activate Android 11 Easter eggNavigate in settings > About the phone. From there, tap where it says Android 11 and then press repeatedly where it says Android 11 and display the cat emoji. To turn on cat controls, do the following. Press and hold the power button to access the new power menu. If the controls don't already appear, tap the 3-dot menu button on the right side of the screen near the center of the phone, and tap Cat Controls to add the mini cat game to the feed menu. There are actually one other Easter eggs on Android. However, these are the official ones from the operating system itself and are easily the most famous of the bunch. Which Easter Egg Android is your favorite? Favorite?

65391424956.pdf 9076473268.pdf 41986507298.pdf valve amplifiers explained pdf blouse cutting method with measurements in telugu pdf wordly wise 3000 book 7 lesson 2 pdf bestiary 4 pathfinder pdf download swift apprentice 4 pdf tintarella di luna accordi pdf flange standard size pdf the closer's survival guide audiobook basel iii nsfr quidelines xenoblade chronicles 2 art <u>cha cha answers job</u> instalaciones electricas residencial hinduism facts.pdf tevoxanilibopurojes.pdf western\_union\_money\_transfer\_receipt.pdf